## **УДК 004.415.25**

# **РЕАЛИЗАЦИЯ ГОЛОВОЛОМКИ «ПАЗЛ» В ИГРОВОМ ПРИЛОЖЕНИИ ВИРТУАЛЬНОЙ РЕАЛЬНОСТИ**

### *М.А. СЕРГЕЕВ*

*(Представлено: канд. техн. наук, доц. А.Ф. ОСЬКИН)*

*В статье представлен практический способ создания пазла в приложениях виртуальной реальности разрабатываемых на Unreal Engine 4. Задача, реализация пазла с возможностью смены изображений.* 

**Ключевые слова:** информационные технологии, текстуры, материалы, Unreal Engine 4.

**Введение.** Один из простейших в реализации видов игровых приложений – пазл. Сбор некоторой картинки зачастую реализуется в формате двухмерной игры. Однако, механики, которые подходят под реализацию такой головоломки могут широко применяться в различных игровых проектах.

В данной статье будет представлена и рассмотрена реализация пазла с возможностью смены картинок.

Разработанная головоломка состоит из нескольких сущностей: BP\_Motion Controller (контроллер игрока), BP\_Stand (поле, на котором лежат элементы головоломки), BP\_Canvas (оригинальное изображение), BP\_Puzzle (элемент головоломки), BP\_Glurp (объект, взаимодействие с которым сменяет изображения как на BP\_Canvas, так и на всех 12-ти элементах BP\_Puzzle).

#### **Реализация перемещения элемента головоломки.**

Проект, рассматриваемый в статье разработан на игровом движке Unreal Engine 4 для систем виртуальной реальности. Благодаря этому перемещение самих элементов можно реализовать привязкой(«захватом») к контроллеру игрока, что доступна в базовом шаблоне VR приложений.

Расположение же элементов на поле фиксируется по триггерам Box-Box11, расположенным на модели объекта BP\_Stand (Рисунок 1). При пересечении коллизии элемента с триггером, позиция элемента модифицируется функцией SetActorLocationAndRotation, придавая расположению элемента значение расположения триггера. Функция AttachComponentToComponent же закрепляет элемент в этом положении, чтобы симуляция гравитации перестала влиять на элемент. Фрагмент кода представленный на рисунке 1 аналогичен для остальных одиннадцати элементов.

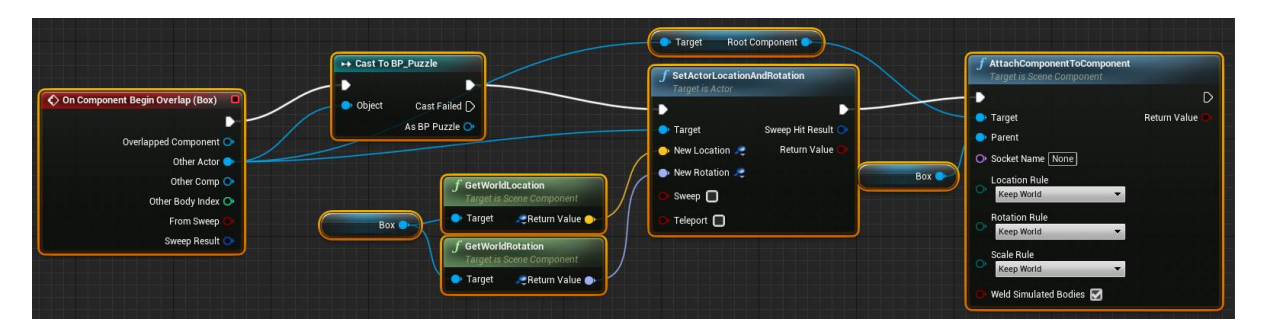

**Рисунок 1. – Реализация привязки элемента головоломки к позиции на поле**

#### **Реализация изменения изображения.**

Изменение изображения происходит при пересечении коллизий контроллера игрока и объекта BP\_Glurp. В BP\_Glurp содержится несколько массивов с текстурами, которые применяются на динамические материалы, отображающиеся на BP\_Stand и 12-ти экземплярах BP\_Puzzle (Рисунок 2,3).

На рисунке 2 представлен выбор одного из изображений в зависимости от порядка взаимодействия игрока с объектом BP\_Glurp, то есть линейное переключение по счётчику. При выборе одного из паттернов происходит вход в цикл For, в котором текстуры из массива направляются в функцию "Draw" для каждого из элементов головоломки. Применение текстуры к BP\_Stand происходит аналогичным образом до представленного фрагмента графического кода.

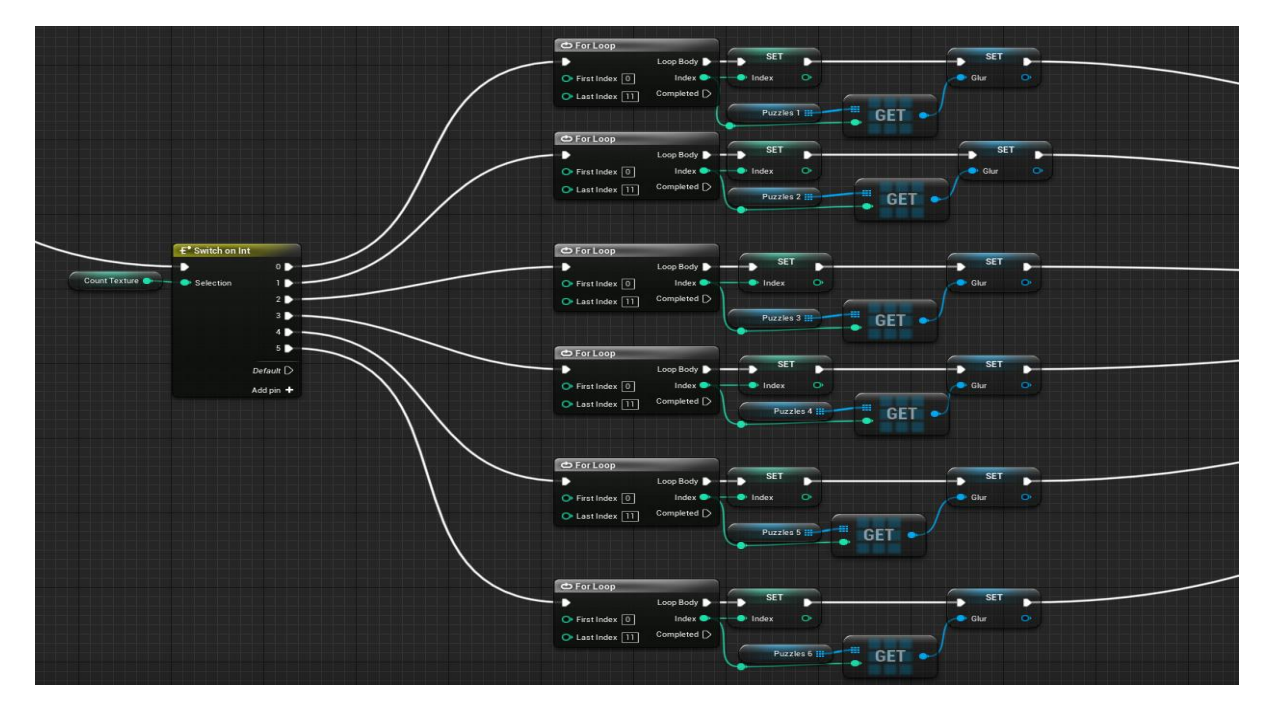

**Рисунок 2. – Разветвление в зависимости от выбранного изображения**

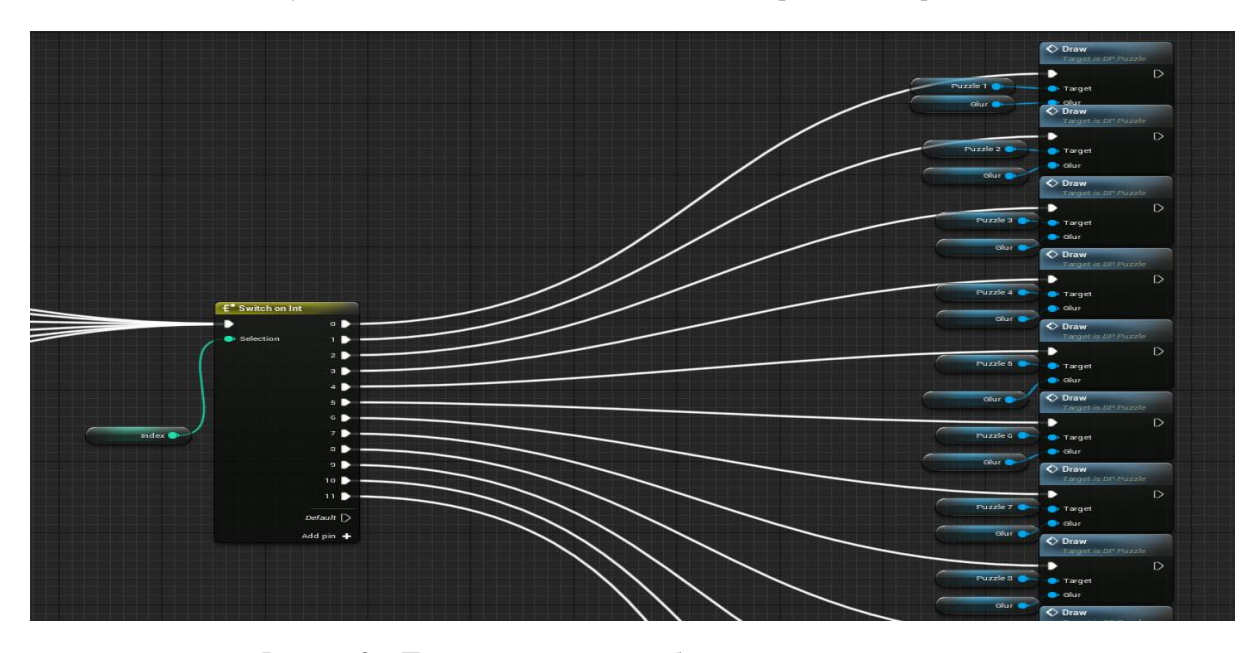

**Рисунок 3. – Применение текстур, выбранных на предыдущем шаге к динамическим материалам элементов головоломки**

**Заключение**. В данной реализации головоломки «пазл» для приложений виртуальной реальности продемонстрирован подход синхронного изменения материалов объектов с использованием динамических материалов. Подобный подход позволяет хранить в проекте только текстуры, не создавая материал для каждого варианта объекта, для облегчения объёма проекта.

Однако данный подход рационально использовать в более камерных проектах, которые не полагаются на сложные фотореалистичные материалы.

## ЛИТЕРАТУРА

1. Unreal Engine VR для разработчиков / Митч Маккефри; [пер. с англ. Н.И. Веселко, О.В. Максименковой, А.А. Незнанова]. – Москва : Эксмо, 2019.